# **Django Elasticsearch DSL Documentation**

*Release 7.1.1*

**sabricot and others**

**Dec 30, 2022**

# **CONTENTS**

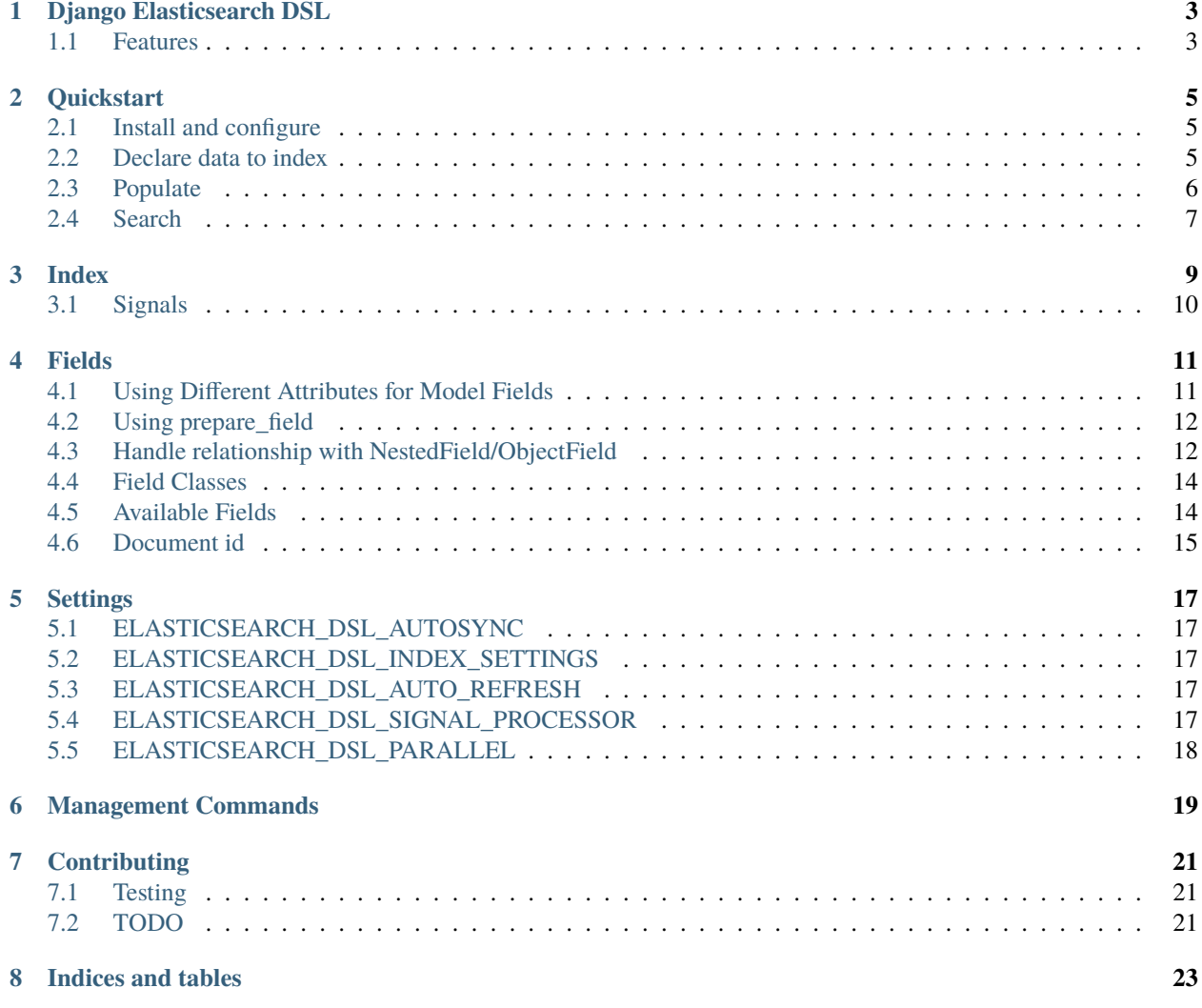

Contents:

#### **ONE**

## **DJANGO ELASTICSEARCH DSL**

<span id="page-6-0"></span>Django Elasticsearch DSL is a package that allows indexing of django models in elasticsearch. It is built as a thin wrapper around [elasticsearch-dsl-py](https://github.com/elastic/elasticsearch-dsl-py) so you can use all the features developed by the elasticsearch-dsl-py team.

You can view the full documentation at <https://django-elasticsearch-dsl.readthedocs.io>

### <span id="page-6-1"></span>**1.1 Features**

- Based on [elasticsearch-dsl-py](https://github.com/elastic/elasticsearch-dsl-py) so you can make queries with the [Search](http://elasticsearch-dsl.readthedocs.io/en/stable/search_dsl.html) class.
- Django signal receivers on save and delete for keeping Elasticsearch in sync.
- Management commands for creating, deleting, rebuilding and populating indices.
- Elasticsearch auto mapping from django models fields.
- Complex field type support (ObjectField, NestedField).
- Index fast using *parallel* indexing.
- Requirements
	- **–** Django >= 1.11
	- **–** Python 2.7, 3.5, 3.6, 3.7, 3.8

**Elasticsearch Compatibility:** The library is compatible with all Elasticsearch versions since 5.x **but you have to use a matching major version:**

- For Elasticsearch 7.0 and later, use the major version 7 (7.x.y) of the library.
- For Elasticsearch 6.0 and later, use the major version 6 (6.x.y) of the library.
- For Elasticsearch 5.0 and later, use the major version 0.5 (0.5.x) of the library.

```
# Elasticsearch 7.x
elasticsearch-dsl>=7.0.0,<8.0.0
```

```
# Elasticsearch 6.x
elasticsearch-dsl>=6.0.0,<7.0.0
```
# Elasticsearch 5.x elasticsearch-dsl>=0.5.1,<6.0.0

**TWO**

### **QUICKSTART**

### <span id="page-8-1"></span><span id="page-8-0"></span>**2.1 Install and configure**

Install Django Elasticsearch DSL:

```
pip install django-elasticsearch-dsl
```
Then add django\_elasticsearch\_dsl to the INSTALLED\_APPS

You must define ELASTICSEARCH\_DSL in your django settings.

For example:

```
ELASTICSEARCH_DSL={
    'default': {
        'hosts': 'localhost:9200'
    },
}
```
ELASTICSEARCH\_DSL is then passed to elasticsearch-dsl-py.connections.configure (see [here\)](http://elasticsearch-dsl.readthedocs.io/en/stable/configuration.html#multiple-clusters).

# <span id="page-8-2"></span>**2.2 Declare data to index**

Then for a model:

```
# models.py
class Car(models.Model):
   name = models.CharField()color = models.CharField()
   description = models.TextField()
   type = models.IntegerField(choices=[
        (1, "Sedan"),
        (2, "Truck"),
        (4, "SUV"),
   ])
```
To make this model work with Elasticsearch, create a subclass of django\_elasticsearch\_dsl.Document, create a class Index inside the Document class to define your Elasticsearch indices, names, settings etc and at last register the class using registry.register\_document decorator. It is required to define Document class in documents.py in your app directory.

```
# documents.py
from django_elasticsearch_dsl import Document
from django_elasticsearch_dsl.registries import registry
from .models import Car
@registry.register_document
class CarDocument(Document):
   class Index:
        # Name of the Elasticsearch index
       name = 'cars'# See Elasticsearch Indices API reference for available settings
        settings = {'number_of_shards': 1,
                    'number_of_replicas': 0}
   class Django:
       model = Car \# The model associated with this Document# The fields of the model you want to be indexed in Elasticsearch
        fields = [
            'name',
            'color',
            'description',
            'type',
        ]
        # Ignore auto updating of Elasticsearch when a model is saved
        # or deleted:
        # ignore_signals = True
        # Configure how the index should be refreshed after an update.
        # See Elasticsearch documentation for supported options:
        # https://www.elastic.co/guide/en/elasticsearch/reference/master/docs-refresh.
ightharpoonuphtml
        # This per-Document setting overrides settings.ELASTICSEARCH_DSL_AUTO_REFRESH.
        # auto_refresh = False
        # Paginate the django queryset used to populate the index with the specified size
        # (by default it uses the database driver's default setting)
        # queryset_pagination = 5000
```
### <span id="page-9-0"></span>**2.3 Populate**

To create and populate the Elasticsearch index and mapping use the search\_index command:

```
$ ./manage.py search_index --rebuild
```
Now, when you do something like:

```
car = Car(name="Car one",
    color="red",
    type=1,
    description="A beautiful car"
\lambdacar.save()
```
The object will be saved in Elasticsearch too (using a signal handler).

# <span id="page-10-0"></span>**2.4 Search**

To get an elasticsearch-dsl-py [Search](https://elasticsearch-dsl.readthedocs.io/en/latest/search_dsl.html#the-search-object) instance, use:

```
s = CarDocument.search().filter("term", color="red")
# or
s = CarDocument.search().query("match", description="beautiful")
for hit in s:
    print(
        "Car name : \{\}, description \{\}".format(hit.name, hit.description)
    )
```
The previous example returns a result specific to [elasticsearch\\_dsl,](http://elasticsearch-dsl.readthedocs.io/en/latest/search_dsl.html#response) but it is also possible to convert the elastisearch result into a real django queryset, just be aware that this costs a sql request to retrieve the model instances with the ids returned by the elastisearch query.

```
s = CarDocument.search().filter("term", color="blue")[:30]
qs = s.to_queryset()
# qs is just a django queryset and it is called with order_by to keep
# the same order as the elasticsearch result.
for car in qs:
   print(car.name)
```
**THREE**

#### **INDEX**

<span id="page-12-0"></span>In typical scenario using *class Index* on a *Document* class is sufficient to perform any action. In a few cases though it can be useful to manipulate an Index object directly.

To define an Elasticsearch index you must instantiate a elasticsearch\_dsl.Index class and set the name and settings of the index. After you instantiate your class, you need to associate it with the Document you want to put in this Elasticsearch index and also add the *registry.register\_document* decorator.

```
# documents.py
from elasticsearch_dsl import Index
from django_elasticsearch_dsl import Document
from .models import Car, Manufacturer
# The name of your index
car = Index('cars')# See Elasticsearch Indices API reference for available settings
car.settings(
    number_of_shards=1,
    number_of_replicas=0
\mathcal{L}@registry.register_document
@car.document
class CarDocument(Document):
    class Django:
        model = Carfields = [
            'name',
            'color',
        ]
@registry.register_document
class ManufacturerDocument(Document):
    class Index:
        name = 'manufacture'
        settings = {'number_of_shards': 1,
                     'number_of_replicas': 0}
    class Django:
        model = Manufacturer
        fields = \lceil'name',
```
'country\_code',

When you execute the command:

]

\$ ./manage.py search\_index --rebuild

This will create two index named cars and manufacture in Elasticsearch with appropriate mapping.

\*\* If your model have huge amount of data, its preferred to use *parallel* indexing. To do that, you can pass *–parallel* flag while reindexing or populating. \*\*

### <span id="page-13-0"></span>**3.1 Signals**

#### • django\_elasticsearch\_dsl.signals.post\_index

Sent after document indexing is completed. (not applicable for parallel indexing). Provides the following arguments:

#### sender

A subclass of django\_elasticsearch\_dsl.documents.DocType used to perform indexing.

#### instance

A django\_elasticsearch\_dsl.documents.DocType subclass instance.

#### actions

A generator containing document data that were sent to elasticsearch for indexing.

#### response

The response from bulk() function of elasticsearch-py, which includes success count and failed count or error list.

**FOUR**

### **FIELDS**

<span id="page-14-0"></span>Once again the django\_elasticsearch\_dsl.fields are subclasses of elasticsearch-dsl-py [fields.](http://elasticsearch-dsl.readthedocs.io/en/stable/persistence.html#mappings) They just add support for retrieving data from django models.

### <span id="page-14-1"></span>**4.1 Using Different Attributes for Model Fields**

Let's say you don't want to store the type of the car as an integer, but as the corresponding string instead. You need some way to convert the type field on the model to a string, so we'll just add a method for it:

```
# models.py
class Car(models.Model):
    # ... #
    def type_to_string(self):
        """Convert the type field to its string representation
        (the boneheaded way).
        "''"if self.type == 1:
            return "Sedan"
        elif self.type == 2:
            return "Truck"
        else:
            return "SUV"
```
Now we need to tell our Document subclass to use that method instead of just accessing the type field on the model directly. Change the CarDocument to look like this:

```
# documents.py
from django_elasticsearch_dsl import Document, fields
# ... #
@registry.register_document
class CarDocument(Document):
   # add a string field to the Elasticsearch mapping called type, the
   # value of which is derived from the model's type_to_string attribute
   type = fields.TextField(attr="type_to_string")
   class Django:
```

```
model = Car# we removed the type field from here
fields = [
    'name',
    'color',
    'description',
\mathbf{I}
```
After a change like this we need to rebuild the index with:

```
$ ./manage.py search_index --rebuild
```
### <span id="page-15-0"></span>**4.2 Using prepare\_field**

Sometimes, you need to do some extra prepping before a field should be saved to Elasticsearch. You can add a prepare\_foo(self, instance) method to a Document (where foo is the name of the field), and that will be called when the field needs to be saved.

```
# documents.py
# ... #
class CarDocument(Document):
   # ... #
   foo = TextField()def prepare_foo(self, instance):
        return " ".join(instance.foos)
```
### <span id="page-15-1"></span>**4.3 Handle relationship with NestedField/ObjectField**

For example for a model with ForeignKey relationships.

```
# models.py
class Car(models.Model):
   name = models.CharField()
   color = models.CharField()
   manufacturer = models.ForeignKey('Manufacturer')
class Manufacturer(models.Model):
   name = models.CharField()
   country_code = models.CharField(max_length=2)
   created = models.DateField()
class Ad(models.Model):
   title = models.CharField()
```

```
description = models.TextField()
created = models.DateField(auto_now_add=True)
modified = models.DateField(auto_now=True)
url = models.URIField()car = models.ForeignKey('Car', related_name='ads')
```
You can use an ObjectField or a NestedField.

```
# documents.py
from django_elasticsearch_dsl import Document, fields
from .models import Car, Manufacturer, Ad
@registry.register_document
class CarDocument(Document):
    manufacturer = fields.ObjectField(properties={
        'name': fields.TextField(),
        'country_code': fields.TextField(),
    })
    ads = fields.NestedField(properties={
        'description': fields.TextField(analyzer=html_strip),
        'title': fields.TextField(),
        'pk': fields.IntegerField(),
    })
    class Index:
        name = 'cars'
    class Django:
        model = Carfields = [
            'name',
            'color',
        \mathbf{I}related_models = [Manufacturer, Ad] # Optional: to ensure the Car will be re-
˓→saved when Manufacturer or Ad is updated
    def get_queryset(self):
        """Not mandatory but to improve performance we can select related in one sql␣
˓→request"""
        return super(CarDocument, self).get_queryset().select_related(
            'manufacturer'
        )
    def get_instances_from_related(self, related_instance):
        """If related_models is set, define how to retrieve the Car instance(s) from the␣
˓→related model.
        The related_models option should be used with caution because it can lead in the␣
\rightarrowindex
        to the updating of a lot of items.
        "''"''"''"if isinstance(related_instance, Manufacturer):
```

```
return related_instance.car_set.all()
elif isinstance(related_instance, Ad):
   return related_instance.car
```
### <span id="page-17-0"></span>**4.4 Field Classes**

Most Elasticsearch field [types](https://www.elastic.co/guide/en/elasticsearch/reference/5.4/mapping-types.html) are supported. The attr argument is a dotted "attribute path" which will be looked up on the model using Django template semantics (dict lookup, attribute lookup, list index lookup). By default the attr argument is set to the field name.

For the rest, the field properties are the same as elasticsearch-dsl [fields.](http://elasticsearch-dsl.readthedocs.io/en/stable/persistence.html#mappings)

So for example you can use a custom [analyzer:](http://elasticsearch-dsl.readthedocs.io/en/stable/persistence.html#analysis)

```
# documents.py
# ... #
html_strip = analyzer(
    'html_strip',
    tokenizer="standard",
    filter=["lowercase", "stop", "snowball"],
    char_filter=["html_strip"]
)
@registry.register_document
class CarDocument(Document):
    description = fields.TextField(
        analyzer=html_strip,
        fields={'raw': fields.KeywordField()}
    \mathcal{L}class Django:
        model = Carfields = \lceil'name',
             'color',
        ]
```
### <span id="page-17-1"></span>**4.5 Available Fields**

- Simple Fields
	- **–** BooleanField(attr=None, \*\*elasticsearch\_properties)
	- **–** ByteField(attr=None, \*\*elasticsearch\_properties)
	- **–** CompletionField(attr=None, \*\*elasticsearch\_properties)
	- **–** DateField(attr=None, \*\*elasticsearch\_properties)
	- **–** DoubleField(attr=None, \*\*elasticsearch\_properties)
- **–** FileField(attr=None, \*\*elasticsearch\_properties)
- **–** FloatField(attr=None, \*\*elasticsearch\_properties)
- **–** IntegerField(attr=None, \*\*elasticsearch\_properties)
- **–** IpField(attr=None, \*\*elasticsearch\_properties)
- **–** KeywordField(attr=None, \*\*elasticsearch\_properties)
- **–** GeoPointField(attr=None, \*\*elasticsearch\_properties)
- **–** GeoShapeField(attr=None, \*\*elasticsearch\_properties)
- **–** ShortField(attr=None, \*\*elasticsearch\_properties)
- **–** TextField(attr=None, \*\*elasticsearch\_properties)
- Complex Fields
	- **–** ObjectField(properties, attr=None, \*\*elasticsearch\_properties)
	- **–** NestedField(properties, attr=None, \*\*elasticsearch\_properties)

properties is a dict where the key is a field name, and the value is a field instance.

#### <span id="page-18-0"></span>**4.6 Document id**

The elasticsearch document id  $(\text{id})$  is not strictly speaking a field, as it is not part of the document itself. The default behavior of django\_elasticsearch\_dsl is to use the primary key of the model as the document's id (pk or id). Nevertheless, it can sometimes be useful to change this default behavior. For this, one can redefine the generate\_id(cls, instance) class method of the Document class.

For example, to use an article's slug as the elasticsearch  $_id$  instead of the article's integer id, one could use:

```
# models.py
from django.db import models
class Article(models.Model):
    # ... #slug = models.SlugField(
        max_length=255,
        unique=True,
    \lambda# ... #
# documents.py
from .models import Article
class ArticleDocument(Document):
    class Django:
        model = Article
```
# ... #

@classmethod def generate\_id(cls, article): return article.slug

**FIVE**

### **SETTINGS**

### <span id="page-20-1"></span><span id="page-20-0"></span>**5.1 ELASTICSEARCH\_DSL\_AUTOSYNC**

Default: True

Set to False to globally disable auto-syncing.

# <span id="page-20-2"></span>**5.2 ELASTICSEARCH\_DSL\_INDEX\_SETTINGS**

Default: {}

Additional options passed to the elasticsearch-dsl Index settings (like number\_of\_replicas or number\_of\_shards).

# <span id="page-20-3"></span>**5.3 ELASTICSEARCH\_DSL\_AUTO\_REFRESH**

Default: True

Set to False not force an [index refresh](https://www.elastic.co/guide/en/elasticsearch/reference/current/indices-refresh.html) with every save.

# <span id="page-20-4"></span>**5.4 ELASTICSEARCH\_DSL\_SIGNAL\_PROCESSOR**

This (optional) setting controls what SignalProcessor class is used to handle Django's signals and keep the search index up-to-date.

An example:

ELASTICSEARCH\_DSL\_SIGNAL\_PROCESSOR = 'django\_elasticsearch\_dsl.signals. ˓<sup>→</sup>RealTimeSignalProcessor'

Defaults to django\_elasticsearch\_dsl.signals.RealTimeSignalProcessor.

You could, for instance, make a CelerySignalProcessor which would add update jobs to the queue to for delayed processing.

# <span id="page-21-0"></span>**5.5 ELASTICSEARCH\_DSL\_PARALLEL**

#### Default: False

Run indexing (populate and rebuild) in parallel using ES' parallel\_bulk() method. Note that some databases (e.g. sqlite) do not play well with this option.

**SIX**

# **MANAGEMENT COMMANDS**

<span id="page-22-0"></span>Delete all indices in Elasticsearch or only the indices associate with a model (--models):

\$ search\_index --delete [-f] [--models [app[.model] app[.model] ...]]

Create the indices and their mapping in Elasticsearch:

\$ search\_index --create [--models [app[.model] app[.model] ...]]

Populate the Elasticsearch mappings with the django models data (index need to be existing):

```
$ search_index --populate [--models [app[.model] app[.model] ...]] [--parallel] [--
˓→refresh]
```
Recreate and repopulate the indices:

```
$ search_index --rebuild [-f] [--models [app[.model] app[.model] ...]] [--parallel] [--
\rightarrowrefresh]
```
#### **SEVEN**

### **CONTRIBUTING**

<span id="page-24-0"></span>We are glad to welcome any contributor.

Report bugs or propose enhancements through *[github bug tracker](#page-24-3)*

<span id="page-24-3"></span>github bug tracker: <https://github.com/sabricot/django-elasticsearch-dsl/issues>

If you want to contribute, the code is on github: <https://github.com/sabricot/django-elasticsearch-dsl>

### <span id="page-24-1"></span>**7.1 Testing**

You can run the tests by creating a Python virtual environment, installing the requirements from requirements\_test. txt (pip install -r requirements\_test):

\$ python runtests.py

For integration testing with a running Elasticsearch server:

```
$ python runtests.py --elasticsearch [localhost:9200]
```
### <span id="page-24-2"></span>**7.2 TODO**

- Add support for –using (use another Elasticsearch cluster) in management commands.
- Add management commands for mapping level operations (like update\_mapping. . . .).
- Generate ObjectField/NestField properties from a Document class.
- More examples.
- Better ESTestCase and documentation for testing

# **EIGHT**

# **INDICES AND TABLES**

- <span id="page-26-0"></span>• genindex
- modindex
- search